### **K2 Summit 3G Production ClientQuick Start Guide** 071-8722-03 February 2, 2012

Before you begin, unpack the following items.

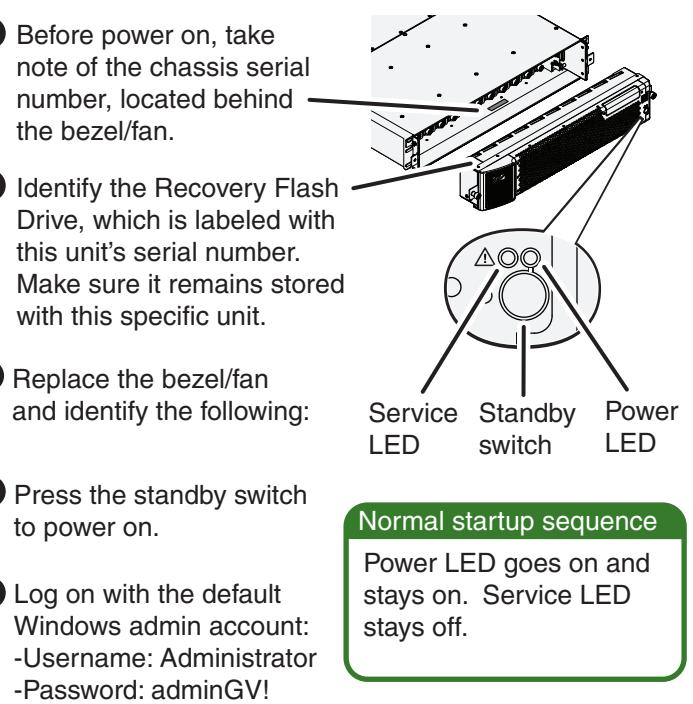

Continue with Quick Start procedures on the reverse side.

SAN and configure it on the SAN. Refer to the *K2 SAN Installation and Service Manual*.

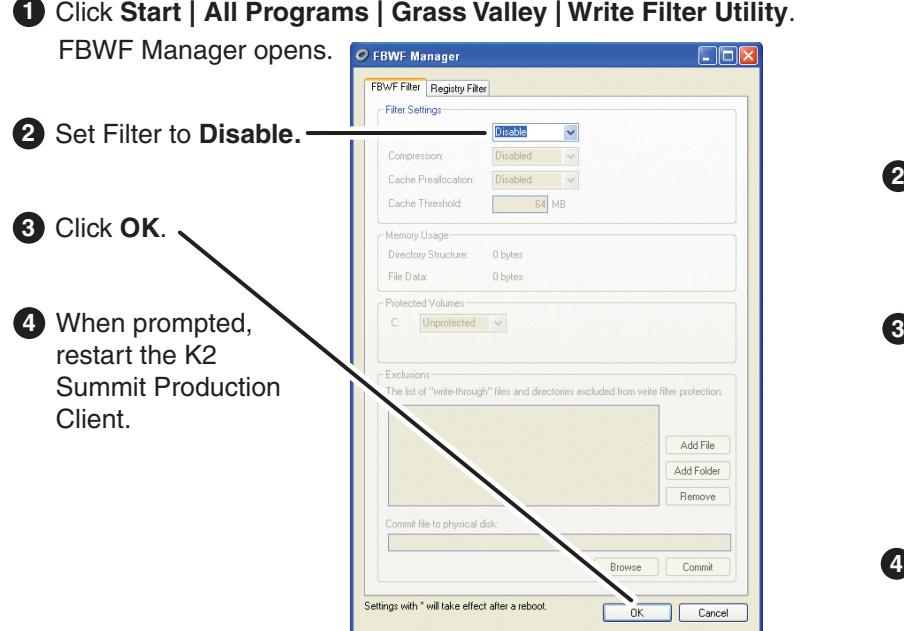

### **1. Make cable connections** 2. Start up to 2. Start up to 2. Start up to 2. Start up

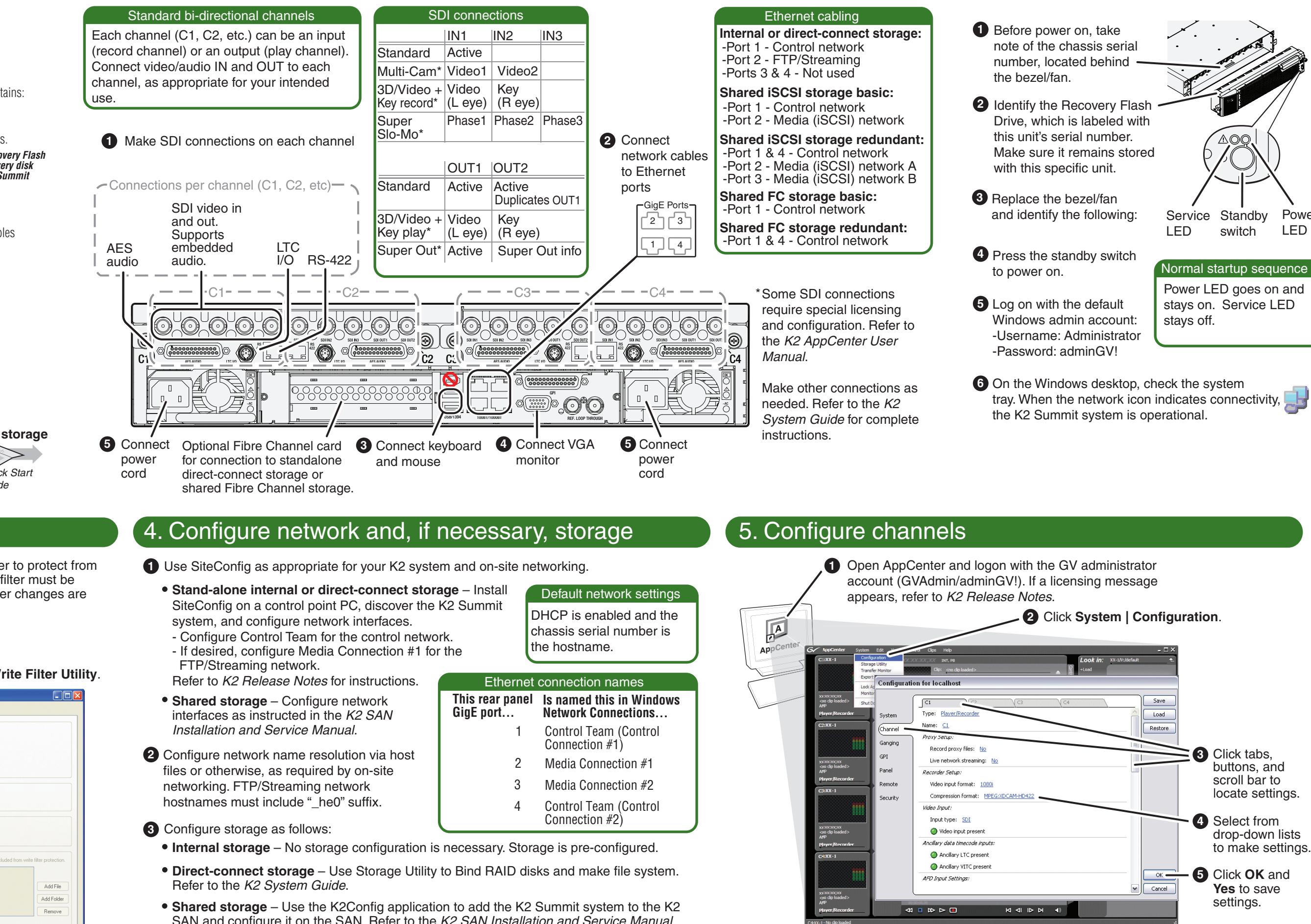

## 3. Disable write filter

The K2 Summit system has a file-based write filter to protect from changes and increase on-air reliability. The write filter must be disabled before making changes and enabled after changes are complete.

Disable the write filter as follows:

To enable the write filter, set Filter to **Enable** and restart.

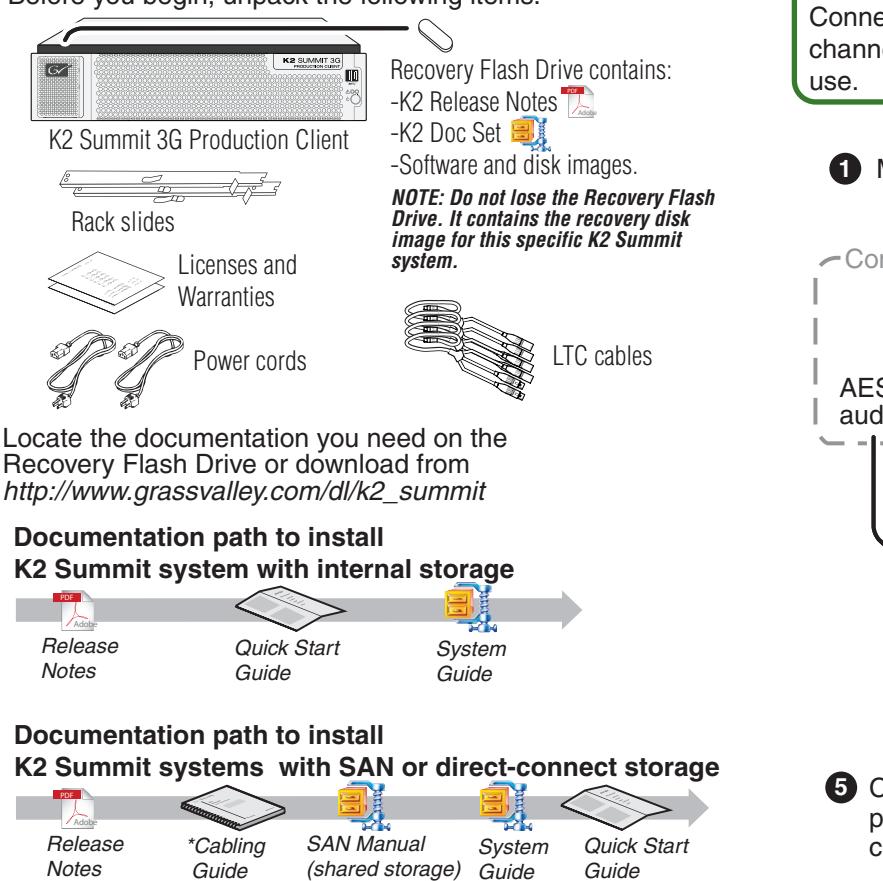

\*Cabling Guide packed with RAID primary chassis

**4** When changes are complete, enable the write filter.

### 6. Record and play

### 7. Create a playlist

# 9. For more information...

 $\overline{a}$ 

 $\overline{\text{C}}$  on  $\overline{\text{C}}$ 

 $\subseteq$ 

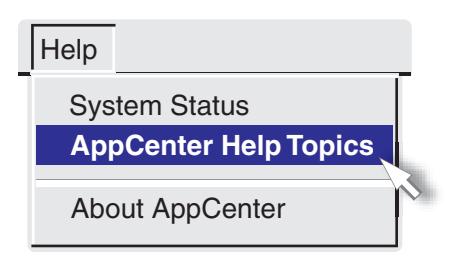

In AppCenter, click **Help | AppCenter Help Topics** and read the complete documentation for operating and configuring K2 Summit system channels.

Find the complete documentation set for K2 products in the K2 Doc Set zip file on the Recovery Flash Drive or by downloading from *http://www.grassvalley.com/dl/k2\_summit*:

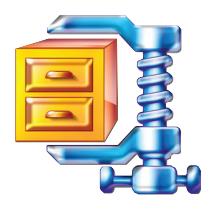

Go to *http://www.grassvalley.com/support* and find solutions to problems.

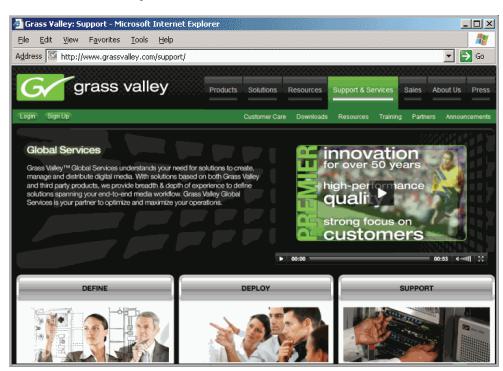

Use the following information to contact product support by phone during business hours. Afterhours phone support is available for warranty and contract customers.

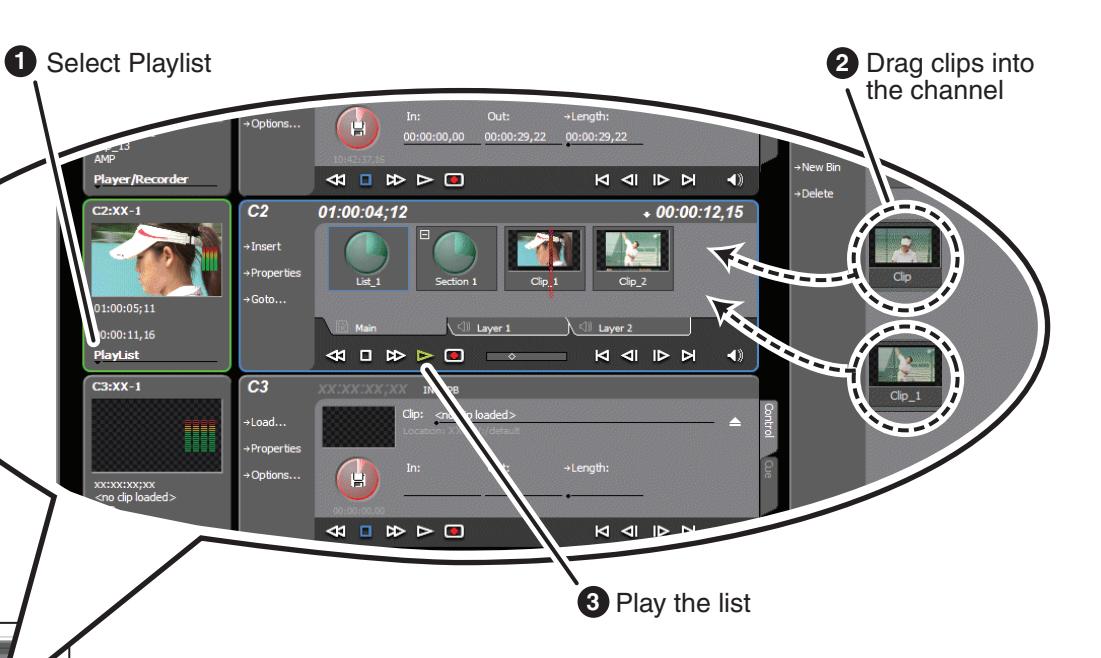

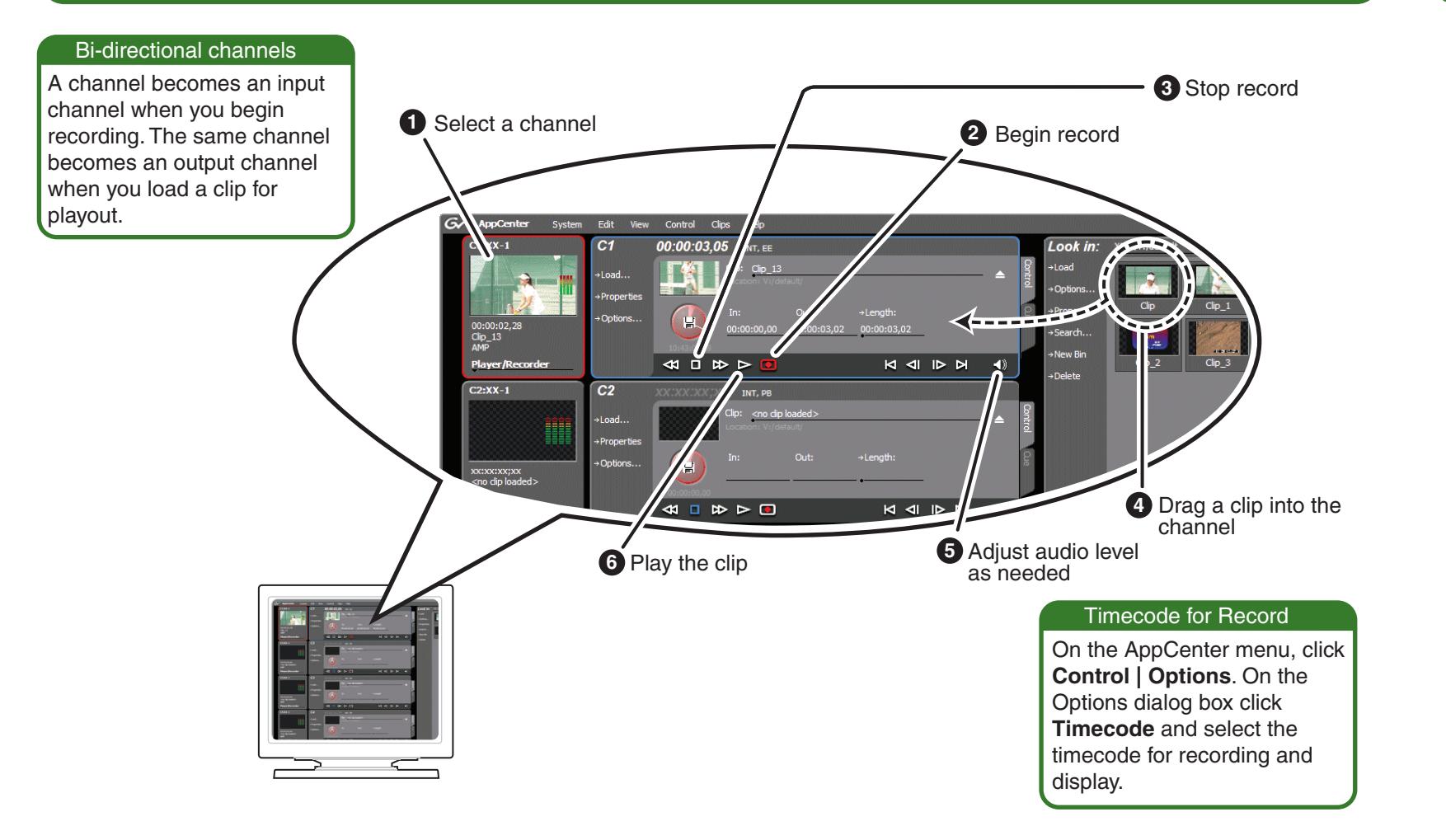

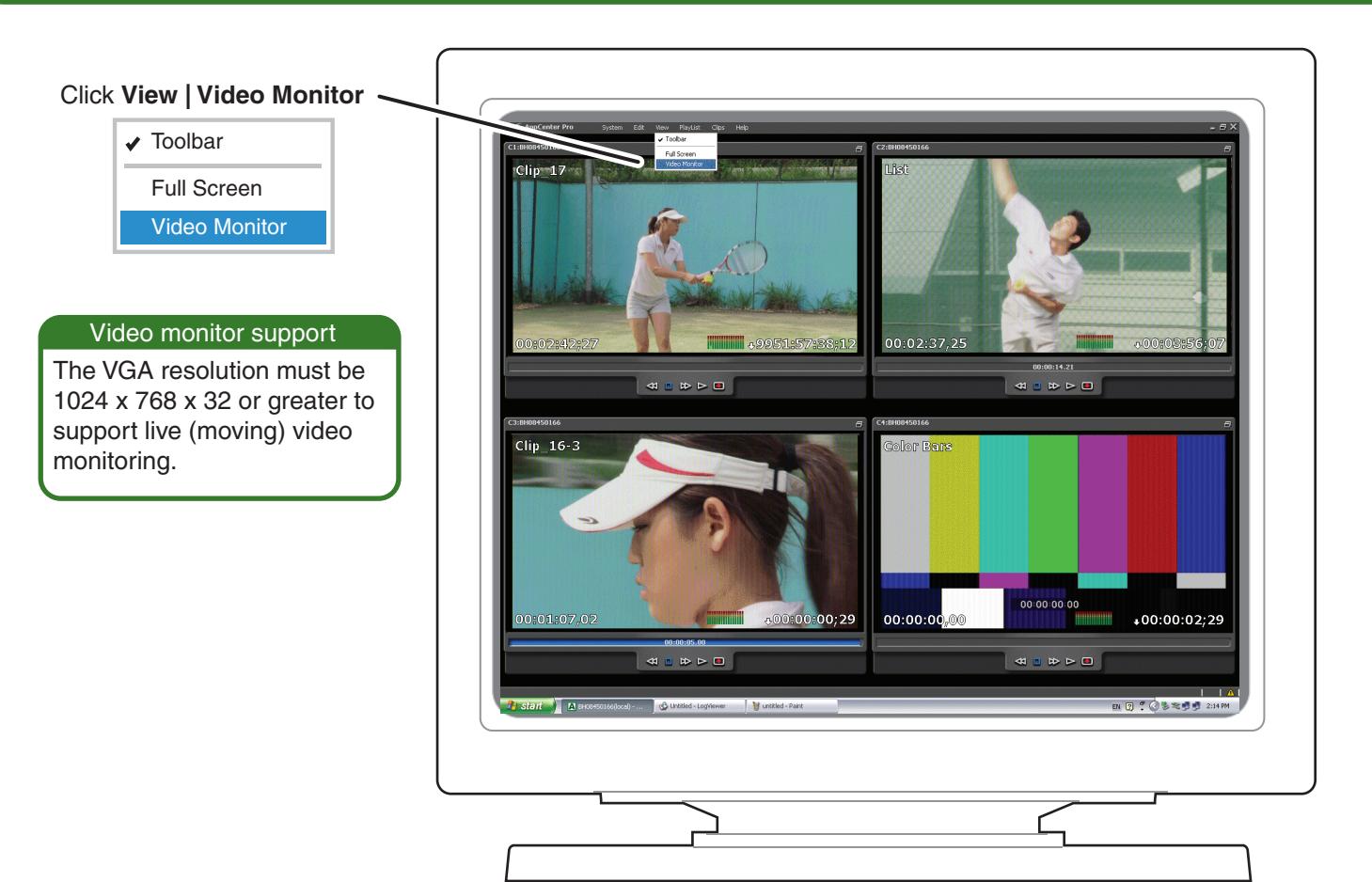

### 8. Monitor

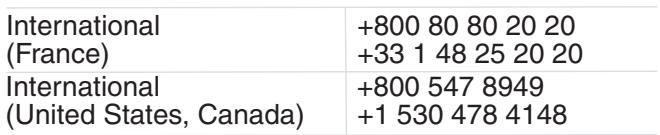

Go to *http://www.grassvalley.com/support/contact*  for phone numbers to contact your local support center directly during normal business hours.

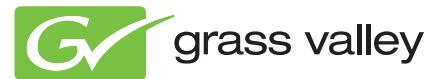

Copyright © Grass Valley USA, LLC. All rights reserved.

Refer to the AppCenter Help menu for complete information about playlist functionality and other operations, such as editing subclips.

- User Guide
- System Guide
- Service Manual
- SAN Manual
- Cabling Guide
- RAID Instruction Manuals

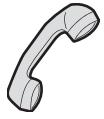